# 8 Low Current Output Module

This installation sheet shall be used in conjunction with the Installation Manual of the DSC equipment to which the HSM2208 is connected (e.g. alarm controller, power supply, etc.).

The HSM2208 module can be used to add up to 8 low-current programmable outputs to the compatible DSC alarm control panel (alarm panel) models HS2016, HS2032, HS2064 and HS2128.

# **Specifications**

- Temperature range:  $-10^{\circ}$ C to  $+55^{\circ}$ C (0 $^{\circ}$ C to  $+49^{\circ}$ C for UL/ULC listed systems)
- 
- Relative Humidity: 93% non condensing Input ratings: 10.8 to 12.5VDC/700mA (includes 250mA AUX maximum plus 50mA for each of the 8 outputs). The maximum loading is shared with the compatible alarm panel or power supply AUX output.
- Board current draw: 60mA (set and unset state/alarm and non-alarm state)
- Board dimensions: 45mm x 92mm
- AUX output ratings: 10.8 to 12.5VDC, -15%/ +15% when Input voltage is between 85% to 110% of rated value and output current is between 0mA - 250mA max.
- PGM outputs: Open collector, switched to ground, 50mA max
- Resettable fuse (PTC) used on circuit board instead of replaceable fuses. There are no serviceable parts • Maximum wire length from alarm panel: 1,000'/305m

# **Terminal Descriptions**

**TMP** - This can be used to tamper the cabinet in which the HSM2208 is mounted. Connect a normally closed (NC) switch across TAM and BLK. If the tamper is not being used connect a piece of wire across TAM and BLK to remove the trouble condition.

**NOTE:** Tamper protect is required for UL/ULC commercial/residential burglary installations.

**NOTE:** There is a built-in tamper switch on the expander module located in the top left corner of the circuit board. If the cabinet in which the HSM2208 is mounted has the hardware required to depress this tamper switch, do not connect anything to the TAM terminal.

**+AUX+** - There are two terminals for AUX power to provide easier wiring. These terminals are used to provide power for devices. Maximum current draw is not to exceed 250 mA. Connect the positive lead of powered devices to either AUX+ and the negative to the proper output terminal (O1 to O8).

**CORBUS** - The 4-wire Corbus connection is used by the panel to communicate with the module. Connect

the RED, BLK, YEL and GRN terminals to the Corbus terminals on the main control.

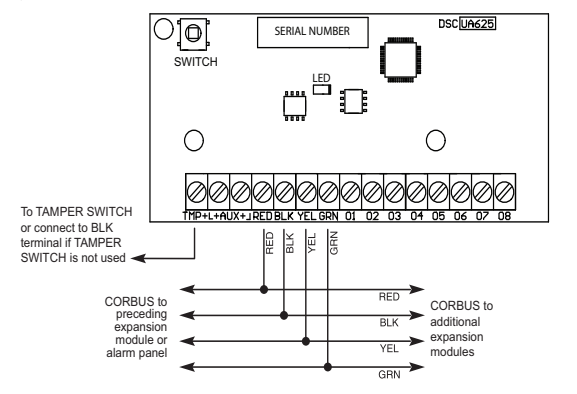

**O1 to O8** - Wire the positive lead of the device to either AUX terminal and the negative lead to the required output terminal (O1 to O8). The following are examples of how to wire various devices to the outputs:

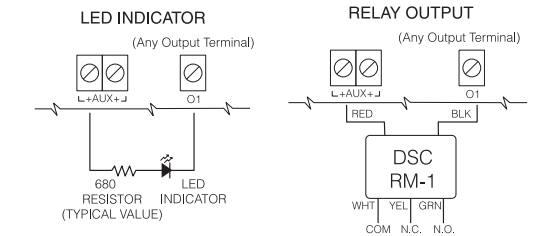

#### **Enclosures**

The HSM2208 may be installed within the same metallic cabinet as the alarm controller/power supply (model Power UC1, PC5003C) or in a separate enclosure (model PC4003C). Internal and/or external wiring for this module shall be routed, supported, clamped or secured in a manner that reduces the likelihood of: excessive strain on wire and on terminal connections; loosening of terminal connections; and damage of conductor insulation.

The HSM2208 can be installed in the metal enclosures listed below. Tamper protection switches can be installed on all enclosures, including door opening protection and/or removal from the mounting position. Doors can be secured using screws or keylock.

- Model PC5003C (removable door)
- Model PC5003C (hinged door)
- Model Power UC1 • Model PC4003C
- Model CMC-1
- Model PC4050CAR (commercial burglary)
- Model PC4050CR (ULC--S559)

**NOTE:** *Use PC4003C, PC5003C, CMC-1, PC4050CAR, or PC4050CR for UL/ULC installations*

**NOTE:** The Model HSM2208 Output Module has been certified by Telefication according to EN50131-

1:2006 + A1:2009 for Grade 2, Class II when installed in the PC5003C (removable door) enclosure.

# **Automatically Enrolling on the Alarm Panel**

- To enroll the HSM2208 follow these steps:
- 1. Ensure that the system is not powered.<br>2. Connect the HSM2208 to the Corbus.
- 2. Connect the HSM2208 to the Corbus.<br>3. Power up the system.
- 3. Power up the system.<br>4 Enter section [902]  $\frac{1}{2}$
- 4. Enter section [902] [000] and wait 1 minute.<br>5. Enter section [903] [003] to verify that the m
- Enter section  $\left[903\right]\left[003\right]$  to verify that the module is supervised.

## **Manually Enrolling on the Alarm Panel**

To enroll the HSM2208 follow these steps:

- 1. Ensure that the system is not powered.
- 2. Connect the HSM2208 to the Corbus.<br>3. Power up the system.
- Power up the system.
- 4. Enter section [902] [001].
- 
- 5. Enter the module serial number.<br>6. Enter section [903] [003] to verif Enter section [903] [003] to verify that the module is supervised.

#### **Status LED**

The HSM2208 is equipped with a status LED to indicate the current status of the module. If the HSM2208 is operating correctly, the status LED will flash briefly every 10 seconds. When a trouble condition is present, the status LED will display a series of flashes then remain blank for 1.7 seconds. The number of flashes between blank periods indicates the trouble condition present as outlined in the table below .

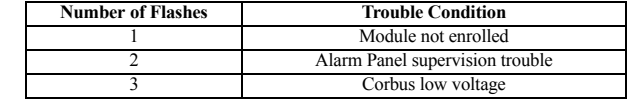

LIMITED WARRANTY

Digital Security Controls (DSC) warrants that for a period of twelve months from the date of purchase, the product shall be free of defects in materials and workmanship under normal use and that in fulfilment of any breach of such warranty, DSC shall, at its option, repair or replace the defective equipment upon return of the equipment to its factory. This warranty applies only to defects in parts and workmanship<br>and not to dam

abuse, alteration or improper application of the equipment.<br>The foregoing warranty shall apply only to the original buyer, and is and shall be in lieu of any and all other warranties, whether expressed or implied and of al DSC. This warranty contains the entire warranty. Digital Security Controls neither assumes responsibility for, nor authorizes any other person purporting to act on its behalf to modify or to change this warranly, nor to assume for it any other warranty or liability concerning this product. In no event shall DSC be liable for any direct or indirect or consequential damages, loss of anticipated profits, loss of time or<br>any oth

Warning: Digital Security Controls recommends that the entire system be completely tested on a regular basis. However, despite frequent testing, and due to, but not limited to,<br>criminal tampering or electrical disruption,

IMPORTANT - READ CAREFULLY: DSC SOFTWARE PURCHASED WITH OR WITHOUT PRODUCTS AND COMPONENTS IS COPYRIGHTED AND IS PURCHASED UNDER THE FOLLOWING LICENSE TERMS:

This End-User License Agreement ("EULA") is a legal agreement between You (the company, individual or entity who acquired the Software and any related Hardware) and Digital Security Controls, a division of Tyco Safety Products Canada Ltd. ("DSC"), the manufacturer of the integrated security systems and the developer of the software and any related products or components ("HARDWARE") which You<br>acquired. If the DSC software install the SOFTWARE PRODUCT. The SOFTWARE PRODUCT includes computer software, and may include associated media, printed materials, and "online" or electronic documentation. Any software provided along with the SOFTWARE PRODUCT that is associated with a separate end-user license agreement is licensed to You under the terms of that license agreement.<br>By installing conving downloading, accession or otherwise us

By installing, copying, downloading, storing, accessing or otherwise using the SOFTWARE PRODUCT You agree unconditionally to be bound by the terms of this EUUA, even if this EUA is deemed to be a<br>modification of any previo

The SOFTWARE PRODUCT is protected by copyright laws and international copyright treaties, as well as other intellectual property laws and treaties. The SOFTWARE PRODUCT is licensed, not sold.<br>1. GRANT OF LICENSE This EULA

(b) StorageNetwork Use - The SOFTWARE PRODUCT may not be installed, accessed, displayed, run, shared or used concurrently on or from different computers, including a workstation, terminal or other<br>digital electronic device

(c) Backip Copy - You may make back-up copies of the SOFTWARE PRODUCT, but You may only have one copy per locens ristalled at any given time. You may use the back-up copy solely for archival<br>pumpose. Except as expressly pr

(a) Limitations on Reverse Engineering, Decompilation and Disassembly - You may not reverse engineer, decompile, or disassemble the SOFTWARE PRODUCT, except and only to the extent that such activity is expressly permitted by applicable law notwithslanding this limitation. You may not make any changes or modifications to the Sottware, without the written permission of an officer of DSC. You may not<br>remove any propr

(b) Separation of Components - The SOFTWARE PRODUCT is ticensed as a single product. Its component parts may not be separated for use on more than one HARDWARE unit.<br>(c) Single NTEGRATED PRODUCT - If You acquired this SOFT

(d) Hental-You may not emt, lease or lent the SUPUNDER Will response that a laterate and the state of the state of the SUPUNDER (d) (d) the SUPUNDER (d) the SUPUNDER (d) the SUPUNDER (d) the SUPUNDER (d) the SUPUNDER (d) t WARE PRODUCT and all of its component parts.

(g) Trademarks - This EULA does not grant You any rights in comection with any trademarks or service marks of ISCC or its suppliers.<br>3. COPYRIGHT - All tile and intellectual property of the SUST APPORT (including but not i and intellectual property rights in and to the content which may be accessed through use of the SCFTWARE PRODUCT are the property of the respective content owner and may be protected by applicable<br>copyright or other intell

4. EXPORT RESTRICTIONS - You agree that You will not export the SCFT WARE PRODUCT to any country, person, or entity subject to Canadian export restrictions.<br>5. CHOICE O LAW - This Soltware License Agreement Start that the

arbitrator's decision. The place of arbitration shall be Toronto, Canada, and the language of the arbitration shall be English.

7. UNITED WARRANTY<br>(a) NO WARRANTY - DSC PROVIDES THE SOFTWARE "AS IS" WITHOUT WARRANT OSC DOES NOT WARRANT THAT THE SOFTWARE WILL MEET YOUR REQUIREMENTS OR THAT OPERATION OF<br>THE SOFTWARE WILL BE UNINTERRUPTED OR ERROR-FRE

SOFTWARE PRODUCT with non-DSC-SOFTWARE or HARDWARE PRODUCTS.<br>(c) LIMITATION OF LIABILITY; WARRANTY REFLECTS ALLOCATION OF RISK – IN ANY EVENT, IF ANY STATUTE IMPLIES WARRANTIES OR CONDITIONS NOT STATED IN THIS LICENSE AGRE

DSC'S ENTIRE LIABILITY UNDER ANY PROVISION OF THIS LICENSE AGREEMENT SHALL BE LIMITED OF THE ANOUNT ACTUALLY PAID BY YOU TO LICENSE THE SOFTWARE PROD-<br>UCT AND FIVE CANADIAN DOLLARS (CAD\$5.00). BECAUSE SOME JURISDICTIONS DO

THE ABOVE LIMITATION MAY NOT APPLY TO YOU.<br>(d) DISCLAMER OF WARRANTES – THIS WARRANTY CONTANS THE ENTRE WARRANTY AND SALL DE IN LIMITAL ON MARRANTES, WHETHER EXPRESSED OR IMPLIED<br>(NCLUDING ALL MPLIED WARRANTES OF MERCHANTA OTHER WARRANTES. DSC NEITHER ASSUMES NOR AUTHORIZES ANY OTHER PERSON PURPORTING TO ACT ON THE FOLD ON DOT ON T<br>ANY OTHER WARRANTY OR LIABILITY CONCERNING THIS SOCT WARE PRODUCT. THE RELEASE OF THE SOCIAL NORTHALL OR NORTH<br>

UPON BREACH OF WARRANTY, BREACH OF CONTRACT, NEGLIGENCE, STRICT LIABILITY, OR ANY OTHER LEGAL THEORY. SUCH DAMAGES INCLUDE, BUT ARE NOT LIMITED TO, LOSS OF PROFITS,<br>LOSS OF THE SOFTWARE PRODUCT OR ANY ASSOCIATED EQUIPMENT, ERS TIME, THE CLAIMS OF THIRD PARTIES, INCLUDING CUSTOMERS, AND INJURY TO PROPERTY. WARNING: DSC recommends that the entire system be completely tested on a regular basis. However,<br>despite frequent testing, and due to, but

The term IC before the radio certification number signifies that the Industry Canada technical specifications were met. This Class B digital apparatus complies with Canadian ICES-003. This device complies with RSS-210 of Industry Canada. Operation is subject to the following two conditions: (1) this device may not cause interference, and (2) this device must accept any interference, including interference that<br>may cause und le document CNR-210. son utilisation est autorisée seulement aux conditions suivantes: (1) il ne doit pas produire de brouillage et (2) l'utilisateur du dispositif doit être prêt à accepter tout brouillage<br>radioélectrique

#### FCC COMPLIANCE STATEMENT

CAUTION: Changes or modifications not expressly approved by DSC could your and orbit of the equipment.<br>This equipment generates and use saido fequency energy and it not installed and use of the constraints in the manufactu

• Re-orient the receiving antenna • Relocate the alarm control with respect to the receiver

• Move the alarm control away from the receiver

• Connect the alarm control into a different outlet so that alarm control and receiver are on different circuits.

lf necessary, the user should consult the dealer or an experienced radio/television technician for additional suggestions. The user may find the following booklet prepared by the FCC useful: "How to Identify<br>and Resolve Ra

The Model HSM2208 Output Module has been certified by Telefication according to • EN50131-1:2006 + A1:2009 for Grade 2, Class II when installed in the PC5003C (removable door) enclosure. • EN50131-3:2009 Type A Standard.

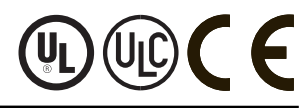

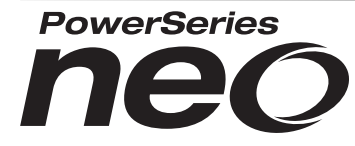

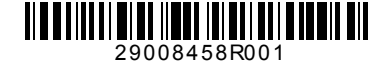

© 2014 Tyco International Ltd. and its Respective Companies. All Rights Reserved. DSC Tech. Support: 1-800-387-3630 (Canada & U.S.), 905-760-3000<br>Toronto. Canada • www.dsc.com **The CONSECTED SET ALL SET ALL SET A TOO INCREASE A TOO INCREASE A TO A SET A TOO INCOLLECT A SET AND A SECTION OF A SECTION OF A SECTION OF A SECTION OF A SECTION OF A SECTION OF A SECTION OF A SECTION OF A SECTION OF A S** 

# HSM2208 v1.0 - Instructions d'installation

# Module de 8 sorties de courant faible

Cette fiche d'installation doit être utilisée avec le manuel d'installation de l'équipement DSC qui alimente HSM2208 ou auquel ce dernier est connecté (ex. contrôleur d'alarme, module d'alimentation, etc.) Le module HSM2208 permet d'ajouter jusqu'à 8 sorties programmables de courant faible au panneau de contrôle d'alarme (panneau d'alarme) compatible DSC, modèles HS2016, HS2032, HS2064 et HS2128. **Généralités**

Cet appareil répond aux exigences des normes per EN50131-1:2006+A1:2009, EN50131-3:2009 Type A relatives aux appareils de classe II, catégorie 2.

## **Spécifications**

- Plage de températures : -10°C à +55°C (0°C à +49°C pour les systèmes homologués UL/ULC)
- Humidité relative : 93% sans condensation • Caractéristiques nominales d'entrée : 10,8 à 12,5 V cc/700 mA (inclut 250 mA AUX maximum plus 50 mA pour chacune des 8 sorties). La charge maximale est partagée avec le pannea d'alarme compatible ou la sortie d'alimentation AUX.
- Appel de courant de la carte électronique : 60mA (état activé et désactivé/état d'alarme et de non-alarme)
- Dimensions de la carte électronique : 45mm x 92mm • Tension nominale et courant nominal de sortie AUX : 10.8-12.5VCC ±15% lorsque la tension d'entrée est entre 85% et 110% de la tension nominale et le courant de sortie est entre 0mA et 250mA maximum.
- Sorties PGM : Collecteur ouvert, mis à la terre, 50 mA max
- Fusible de la carte de circuit imprimé autoréarmable (PTC) plutôt que remplaçable. Il n'y a aucune pièce réparable

• La longueur de câble maximale de panneau d'alarme doit être de 1000 '/ 305m (22 AWG).

### **Descriptions des bornes**

**PowerSeries** 

**TMP** - Utilisé pour protéger l'armoire dans laquelle HSM2208 est installé. Brancher un interrupteur normalement fermé (NC) entre TAM et BLK. Si l'interrupteur de sabotage n'est pas utilisé, raccorder TAM et BLK à l'aide d'un conducteur pour supprimer toute situation de dérangement.

**REMARQUE :** L'interrupteur de sabotage se trouve au coin supérieur gauche de la carte de circuit imprimé du module d'extension. Ne rien brancher à la borne TAM si l'armoire dans laquelle HSM2208 est installé est équipée du matériel nécessaire qui permet de d'appuyer sur cet interrupteur de sabotage.

**+AUX+** - Deux bornes sont disponibles pour l'alimentation AUX (auxiliaire) afin de faciliter le câblage. Ces bornes permettent d'alimenter des appareils. L'appel de courant maximal ne doit pas dépasser 250 mA. Brancher le fil positif des appareils alimentés à AUX+ et le négatif à une borne de sortie appropriée (O1 à O8).

**CORBUS** - Les 4 fils Corbus permettent la communication entre le panneau et le module. Brancher les bornes RED, BLK, YEL et GRN aux bornes Corbus du panneau principal.

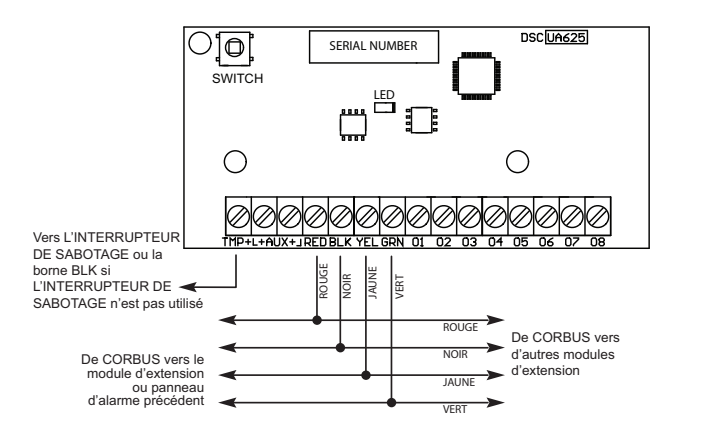

**O1 à 08** - Brancher le fil positif de l'appareil à une borne AUX et le négatif à une borne de sortie appropriée (O1 à O8). Voici des exemples de câblage de différents appareils aux sorties :

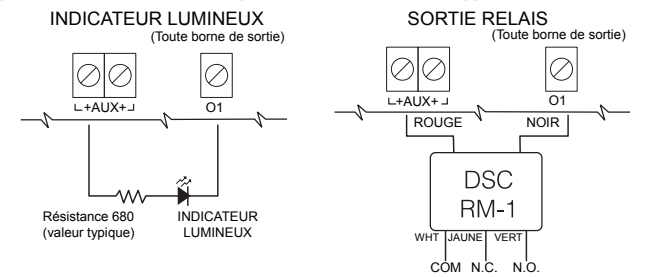

### **Armoires**

HSM2208 peut être installé dans la même armoire métallique que le contrôleur d'alarme/module alimentation (modèle Power UC1 UC1, PC5003C) ou dans une armoire distincte (PC4003C). Le câblage interne et/ou externe de ce module doit être acheminé, protégé, attaché ou fixé solidement d'une manière à réduire tout risque : d'une tension excessive sur les fils et bornes de raccordement, de desserrage des bornes de raccordement et d'endommager l'isolation du conducteur.

HSM2208 peut être installé dans les armoires métalliques indiquées ci-dessous. Des interrupteurs de sabotage peuvent être installés pour protéger les armoires, même contre l'ouverture et/ou l'enlèvement de la porte de la position de montage. Les portes peuvent être fixées solidement avec des vis ou des serrures. • Le modèle PC5003C (porte amovible)

- Le modèle PC5003C (porte à paumelles)
- Le modèle Power UC1
- Le modèle PC4003C
- Le modèle CMC-1
- Le modèle PC4050CAR (cambriolage commercial)
- Le modèle PC4050CR (ULC--S559)

**REMARQUE:** Utiliser PC4003C, PC5003C, CMC-1, PC4050CAR, ou PC4050CR pour les installations UL/ULC.

**REMARQUE :** Le module de sortie modèle HSM2208 a été certifié par Telefication selon EN50131- 1:2006 + A1:2009 pour la catégorie 2, Classe II, lorsqu'il est installé dans l'armoire PC5003C (porte amovible).

# **Inscription automatique au panneau d'alarme**

# Suivez les étapes suivantes pour inscrire HSM2208 :

- 1. S'assurer que le système n'est pas sous tension.<br>2. Brancher HSM2208 aux bornes Corbus.
- 2. Brancher HSM2208 aux bornes Corbus.<br>3. Mettre le système sous tension.
- 3. Mettre le système sous tension.<br>4 Accéder à la section [902] [000]
- 
- 4. Accéder à la section [902] [000] et attendre 1 minute. 5. Accéder à la section [903] [003] pour vérifier que le module est supervisé.

## **Inscription manuelle au panneau d'alarme**

- Suivez les étapes suivantes pour inscrire HSM2208 :
- 1. S'assurer que le système n'est pas sous tension.<br>2. Brancher HSM2208 aux bornes Corbus
- 
- 2. Brancher HSM2208 aux bornes Corbus.<br>3. Mettre le système sous tension. Mettre le système sous tension.
- 
- 4. Accéder à la section [902] [001].<br>5. Entrer le numéro de série du mod
- 5. Entrer le numéro de série du module.<br>6. Accéder à la section [903] [003] pour

6. Accéder à la section [903] [003] pour vérifier que le module est supervisé.

# **Voyant d'état**

HSM2208 est équipé d'un voyant d'état qui permet d'indiquer l'état courant du module. Si HSM2208 fonctionne correctement, le voyant d'état clignote brièvement toutes les 10 secondes. En cas de dérangement, le voyant d'état émet une série de clignotements puis reste éteint pendant 1,7 secondes. Le nombre de clignotements entre les périodes où il est éteint indique l'état de dérangement comme décrit dans le tableau ci-dessous.

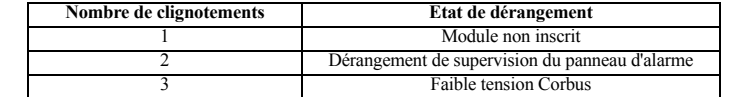

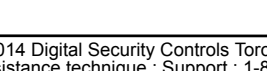

©2014 Digital Security Controls Toronto, Canada • **www.dsc.com** Assistance technique : Support : 1-800-387-3630

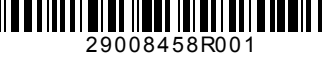

GARANTIE LIMITÉE

Digital Security Controls pendant une période de douze mois à partir de la date d'achat, garantit le produit contre toute défectuosité matérielle et d'assemblage dans des conditions normales d'utilisation. Dans l'application de cette garantie, Digital Security Controls va, lorsqu'elle le juge opportun, en cas de problèmes de fonctionnement, répare ou remplacer les équipements défectueux dès leur retour à son<br>dépôt de réparat caoss dépassent le contrôle de Dgital Security Controls tells que la fouda, les constancions, les constantes de de la constante de la marcada de la marcada de marcada de marcada de marcada de marcada de marcada de marcada pour modifier ou changer la présente garantie et n'en assume pas la responsabilité, ni a à assumer en son nom toute autre garantie ou responsabilité concernant le présent produit. En aucun cas, Digital Security Controls ne pour responsable des conséquences directes ou indirectes de dominada autre de la perte de profits prévus, à la perte de temps ou à toute autre perte subie par la perte de temps ou à toute autre perte s

l'acheleur en apport avec l'achat, l'installation et le fonctionment ou la défallation du présent produit.<br>MERTISSEMDIT : Digital Security Contromande que le système soiréguliement source de provident professais réguliers

IMPORTANT - À LIRE ATTENTIVEMENT : LE LOGICIEL DSC ACHETÉ AVEC OU SANS PRODUITS ET COMPOSANTS EST PROTÉGÉ PAR LE DROIT D'AUTEUR ET IL EST ACHETÉ CON-FORMÉMENT AUX MODALITÉS DU CONTRAT DE LICENCE :

Ce Contrate di isrema d'ultation (- CUI-) est une entre l'instante della constante della provincia della provincia della provincia della provincia della provincia della provincia della provincia della provincia della provi

ligne » ou électronique.<br>Tout logiciel fourit avec le PRODUT LOGICIEL qui est lié à un contrat de licence duitisation séparable van log<br>En instillant, copiant, léléchargeant, accédant ou utilisant dune manière quelconque l

si ce CLU est considéré une modification de tout accord ou contrat antérieur. Si vous n'acceptez pas les modalités du CLU, DSC refuse de Vous octroyer une licence d'utilisation du PRODUIT LOGICIEL et Vous n'avez pas le droit de l'utiliser. LICENCES DU PRODUIT LOCIGIEL

Le PRODUIT LOGICIEL est protégé par des lois sur le droit d'auteur et des traités internationaux sur le droit d'auteur, ainsi que par d'autres lois et traités de la propriété intellectuelle. Le droit d'utilisation du PRODUIT LOGICIEL est octroyé, pas vendu.

1. OCTROI DE LA LICENCE. Ce CLU vous donne les droits suivants :

(a) Installation et utilisation du logiciel - Pour chacune des licences acquises, Vous navez le droit d'installer qu'un seul exemplaire du PRODUIT LOGICIEL.<br>(b) Utilisation de stockage en réseau - Le PRODUIT LOGICIEL ne pe vail, un terminal ou autre dispositif électronique numérique (« Dispositif »). Autrement dit, si Vous avez plusieurs postes de travail, Vous devrez acheter une licence pour chaque poste de travail où le LOGI-CIEL sera utilisé.

(o) Copie de avegade - Vous powz lare des copies e subegade PROUIT LOGICEL, mas vus ne power avid comparent en<br>de savegade. Homis ce qui est expresienent prévudans ce CUJ, Vous n'avez pas le dio de la prévudant proposabil<br>

mesure dans laquelle une telle activité est explicitement permise par la loi en vigueur, sans égards à ces limites. Vous n'avez pas le droit de faire des changements ou des modifications, quels qu'ils soient,<br>sans la permi

pour assurer la conformité aux modalités de ce CLU.<br>(b)Séparation des Composants — Le PRODUIT LOGICIEL est foumi sous licence en tant que produit unique. Ses parties composantes ne peuvent pas être séparées pour être utili **MATÉRIEL** 

(c) PRODUIT INTÉGRÉ unique — Si vous avec acquis ce LOGICIEL avec du MATÉRIEL, le PRODUIT LOGICIEL est autorisé à être utilisé avec le MA TÉRIEL en tant que produit intégré unique. Dans ce cas, le PRODUIT LOGICIEL ne peut être utilisé qu'avec le MATERIEL conformément à ce CLU.<br>(d) Location — Vous n'avez pas le droit de louer, de mettre en bail ou de prêter le PRODUIT LOGICIEL. Vous n'avez pas le droit de le mettre à

ou un site Web. (e) Transfert du Produit Logicie! — Vous pouvez transférer tous vos droits de c GLU uniquement dans le cadre de la vente ou du transfert permanent du MATERIEL, à condition que Vous ne conserviez<br>aucune copie, que Vous tran

conditons de ce CLU. Si le PRODUIT LOGICIEL est une mise à niveau, tout hanslert dot égénement inclue toutes les versions antérieurs du PRODUIT LOGICIEL.<br>(1) Résiliation — Sous réserve de Lous sautres DSC se réserve le dro

(g)Marques de commerce — Ce CLU ne Vous donne aucun droit relativement aux marques de commerce ou aux marques de service de DSC ou de ses fournisseurs.<br>3. DROIT D'AUTEUR

Tous les titres et droits de propriété intellectuelle associés au PRODUIT LOGICIEL (notamment mais pas seulement aux images, photographies et textes incorporés dans le PRODUIT LOGICIEL), les documens imprinés joins et but exemplaire du PROUUT LOGICIEL sont la propriéé de ISC et de se four enses vous avec<br>PRODUT LOGICIE. Tous les titres du donnée intellectuelle associée au de la propriévale aux propriévalement de<br>p

octroyés par cette CLU, sont réservés par DSC et ses fournisseurs.

4. RESTRICTIONS POUR L'EXPORTATION<br>Vous accepte le lat que Vous n'exporterez pas ou ne réexporterez pas le PRODUIT LOGICIEL dans tout pays, personne ou entité soumité des restrictions canadiennes à l'exportation.<br>5. CHOIX

Ce contrat de licence d'utilisation est régi par les lois de la Province de l'Ontario, Canada.

6. ARBITRATION

Tous les conflits surverant relativement à ce contratsenut results and any and states appel contomément à la Loi sur l'atoltage, et les parties acceptent d'être liées par la décision de l'atoltre.<br>Le lieu de l'atoitains se

(a) PAS DE GARANTIE<br>DSC FOURNIT LE LOGICIEL « EN L'ÉTAT » SANS GARANTIE. DSC NE GARANTIT PAS QUE LE LOGICIEL SATISFERA VOS EXIGENCES OU QUE L'EXPLOITATION DU LOGICIEL SERA ININTERROMPUE OU SANS ERREUR.<br>(b) CHANGEMENTS DU CADRE D'EXPLOITATION

(b) CHANGEMENTS DU CADRE D'EXPLOITATION<br>DSC ne sera pas responsable des problèmes provoqués par des changements dans les caractéristiques du MATÉRIEL, ou des problèmes d'interaction du PRODUIT LOGICIEL avec des LOGICIELS N

OU AUTRES MATÉRIELS.<br>(c) LIMITES DE RESPONSABILITÉ ; LA GARANTIE REFLÈTE L'AFFECTATION DI I RISOLIF

(G) UNITES DE RESPONSBUITE, LA GARANTE RELETE LAFFECTATION DU RISQUE.<br>DANS TOUS LES CAS, SI UN STATUT QUELCONQUE SUPPOSE DES GARANTES OU CONDITIONS QUI NE SONT PAS PROJECTATIONS DE<br>ASSUMÉE PAR DSC DANS LE CADRE DUNE DISPOS

(0) SIMUATION DEXONENTION DE GARANTE ET REMPLACE TOUTES LES AUTRES GARANTES, QUELLES SOENT EXPLOITES (UN MOTOR DE MOTAMMENT TOUTES LES GARANTES IMPLIC-<br>ITESTE MARICHANDISE QUAPTIUDE POUR UN USAGE PARTICILIER) ET DE TOUTE A GARANTIE OU RESPONSABILITÉ CONCERNANT CE PRODUIT LOGICIEL.

(e) RECOURS EXCLUSIF ET LIMITE DE GARANTIE

DSC

DSC NE SERA EN AUCUN CAS RESPONSABLE DES DOMMAGES PARTICULIERS, ACCIDENTELS OU NOIRECTS BASES SUR UNE ROBSENATION DE LA GARANTE, UNE RUPTURE DE CONTRAT, UNE<br>NÉGLIGENCE, UNE RESPONSABLITÉ STRICTE OU TOUTE AUFRE UNE DE LA CO

UN TEMPS D'ARRET, LE TEMPS DE L'ACHETEUR, LES REVENDICATIONS DE TIERS, Y COMPRIS LES CLIENTS ET LES DOMMAGES A LA PROPRIETE.<br>MISE EN GARDE : DSC recommande de tester complètement l'ensemble du système régulièrement. Toudef soit pas conforme aux attentes en raison notamment, mais pas exclusivement, d'interventions criminelles ou de pannes de courant.

 $\sum_{\text{Answer 14} \text{ degrees of freedom} \text{ of } \text{200} \text{ of } \text{200} \text{ of } \text{20$ 

# Instrucciones de instalación de HSM2208 v1.0

# Módulo para 8 salidas de baja corriente

Esta hoja de instalación debe utilizarse junto con el Manual de instalación del equipo DSC al que el HSM2208 está conectado (por ejemplo, controlador de alarma, fuente de alimentación, etc.). El módulo HSM2208 puede utilizarse para agregar hasta 8 salidas programables de baja corriente al panel de control de alarma del DSC compatible (panel de alarma), modelos HS2016, HS2032, HS2064 y HS2128.

# **General**

Este producto cumple con los requerimientos de equipos Clase II, Grado 2, de acuerdo con las normas EN50131-1:2006+A1:2009, EN50131-3:2009 Tipo A.

## **Especificaciones**

• Rango de temperatura: -10 °C a + 55 °C (0 °C a +49 °C para sistemas listados por UL/ULC)

- Humedad relativa: 93 % sin condensación
- Entrada nominal: 10,8 a 12,5 VCC/700 mA (incluye 250 mA AUX máximo, más 50 mA para cada una de las 8 salidas). La carga máxima es compartida con el panel de alarma compatible o con la salida AUX de la fuente de alimentación.
- Consumo de corriente de la placa: 60 mA (estado configurado y no configurado/estado alarma y no alarma)
- Dimensiones de la placa: 45 mm x 92 mm
- Calificaciones de salida AUX: 10.8-12.5 VCC, -15 %/+15 % cuando la tensión de entrada oscila entre 85 % y 110 % de valor nominal y la corriente de salida oscila entre 0 mA - 250 mA como máximo
- Salidas PGM: Colector abierto, conectado a tierra, 50 mA como máximo
- Fusible reajustable (PTC) utilizado en la placa de circuito en vez de fusibles sustituibles No hay piezas que puedan repararse
- La longitud máxima de cable desde el panel de alarma debe ser 1,000 '/ 305m (22 AWG)

# **Descripciones de terminales**

**PowerSeries** 

**TMP** - Esto puede utilizarse para proteger el gabinete en el que el HSM2208 está montado. Conecte un interruptor normalmente cerrado (NC) a través de TAM y de BLK. Si no se utiliza el interruptor de sabotaje, conecte un cable a través de TAM y de BLK para eliminar la condición problemática.

**NOTA:** Hay un interruptor de sabotaje integrado en el módulo de expansión ubicado en la esquina superior izquierda de la placa de circuito. Si el gabinete utilizado para montar el Módulo de Salida del HSM2208 tiene el hardware necesario para presionar este interruptor de sabotaje, NO conecte nada a la terminal TAM.

**+AUX+** - Hay dos terminales para alimentación de AUX a fin de proporcionar un cableado más fácil. Estas terminales se utilizan para proporcionar alimentación a los dispositivos. El consumo de corriente máximo no debe exceder 250 mA. Conecte el cable positivo de los dispositivos alimentados a AUX+; y el negativo, a la terminal de salida apropiada (O1 a O8).

**CORBUS** - El panel utiliza la conexión de 4 cables Corbus para comunicarse con el módulo. Conecte las terminales RED, BLK, YEL y GRN a las terminales Corbus en el control principal.

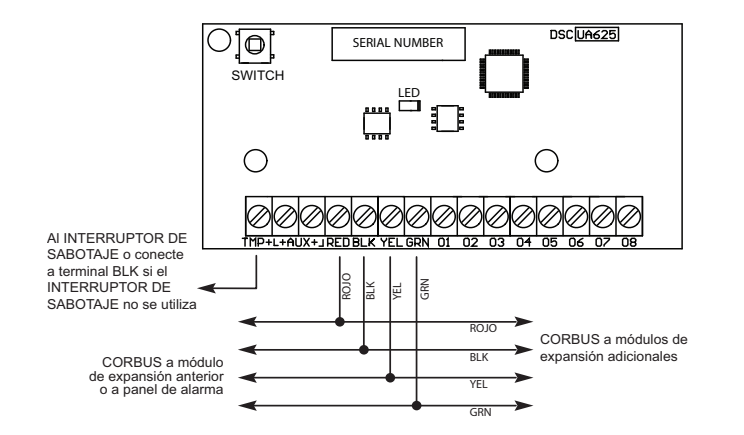

**O1 a O8** - Conecte el cable positivo del dispositivo a la terminal AUX; y el cable negativo, a la terminal de salida requerida (O1 a O8). Los siguientes son ejemplos de cómo conectar varios dispositivos a las salidas:

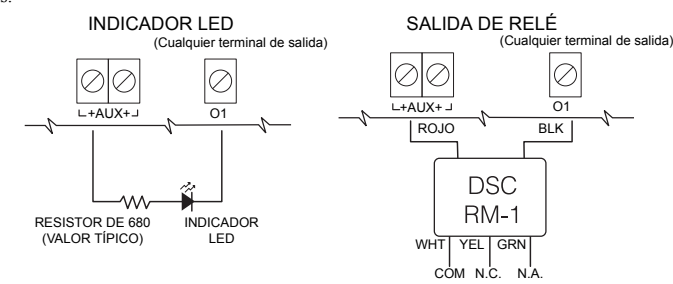

# **Gabinetes**

El HSM2208 puede instalarse dentro del mismo gabinete metálico que el controlador de alarma/fuente de alimentación (modelo Power UC1, PC5003C) o en un gabinete separado (modelo PC4003C). El cableado interno y/o externo para este módulo debe direccionarse, soportarse, ajustarse o asegurarse de forma tal que se reduzca la posibilidad de: tensión excesiva en el cable y en las conexiones de terminales, aflojamiento de conexiones de terminales y daño del aislamiento de los conductores.

El HSM2208 puede instalarse en los gabinetes metálicos que se enumeran a continuación. Los interruptores de protección de sabotaje pueden instalarse en todos los gabinetes, lo que incluye protección de apertura de puertas y/o extracción desde la posición de montaje. Las puertas pueden asegurarse utilizando tornillos o cerraduras.

- Modelo PC5003C (puerta desmontable)
- Modelo PC5003C (puerta con bisagra)
- Modelo Power UC1
- Modelo PC4003C
- Modelo CMC-1
- Modelo PC4050CAR (robo commercial)

• Modelo PC4050CR (ULC--S559)

**NOTA:** Utilizar PC4003C, PC5003C, CMC-1, PC4050CAR o PC4050CR para las instalaciones UL /

ULC. **NOTA:** El Módulo de Salida del Modelo HSM2208 ha sido certificado por Telefication de acuerdo con EN50131-1:2006 + A1:2009 para Grado 2, Clase II cuando se lo instala en el gabinete PC5003C (puerta desmontable).

# **Registro automático en el panel de alarma**

- 
- 
- 
- 
- 

## **Registro manual en el panel de alarma**

- 
- 
- 
- 
- 4. Ingrese la sección [902] [001].<br>5. Ingrese el número de serie del
- 

### **LED de estado**

El HSM2208 está equipado con un LED de estado para indicar el estado actual del módulo. Si el HSM2208 está operando correctamente, el LED de estado parpadeará brevemente cada 10 segundos. Cuando haya una condición problemática, el LED de estado mostrará una serie de parpadeos; luego, permanecerá en blanco durante 1,7 segundos. La cantidad de parpadeos entre los períodos en blanco indica la condición problemática presente tal como se describe en el cuadro a continuación.

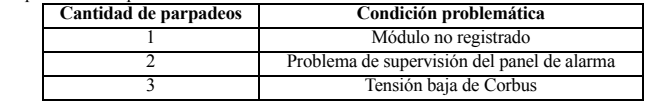

- Para registrar el HSM2208, siga estos pasos:<br>1. Asegúrese de que el sistema no esté en
- 1. Asegúrese de que el sistema no esté encendido.
- 2. Conecte el HSM2208 al Corbus.<br>3. Encienda el sistema.
- 3. Encienda el sistema.<br>4. Ingrese la sección [9]
- 4. Ingrese la sección [902] [000] y espere 1 minuto.
- 5. Ingrese la sección [903] [003] para verificar que el módulo esté supervisado.

[**CANADA | CANADA | CANADA | CANADA | CANADA | CANADA | CANADA | CANADA | CANADA | CANADA | CANADA | CANADA | C**<br>29008458R001

Para registrar el HSM2208, siga estos pasos:

- 1. Asegúrese de que el sistema no esté encendido.<br>2. Conecte el HSM2208 al Corbus
- Conecte el HSM2208 al Corbus.
- 
- 3. Encienda el sistema.<br>4 Ingrese la sección [9]
- 5. Ingrese el número de serie del módulo.

6. Ingrese la sección [903] [003] para verificar que el módulo esté supervisado.

(OISENCION DE LAS GRANNIAS<br>ESTA GRANNIA CONTENE LA GARANTÍA COMPLETA Y ES VILLO ANO LOGO DE LO ALIMANTÍA, YA EXPERSA O IMPLÍCITA DE LOS D<br>CANTBILDAD O APTITUD PARA UN PROPÓSTO DETERMINADO) Y DE TODAS LOS DESPONSABILIDADES CORANTÍA O RESPONSABILIDAD RELATIVA A ESTE PRODUCTO DE SOFTWARE.<br>GARANTÍA O RESPONSABILIDAD RELATIVA A ESTE PRODUCTO DE SOFTWARE.<br>(e)REPARACIÓN EXCLUSIVA Y LIMITACIÓN DE GARANTÍA

LIBRE DE ERRORES.

(@NEPARAON KIZUSMA Y UMITAION DE GARANTA<br>BALO NINGUNA CIROUNSTANCIA DSC SERA RESPONSABLE DE CUALQUIER DAYO ESSENCIA DE DES DESPONDS DE DE DE DE LA GARA<br>INFRACIÓN DEL CONTRATO, NEGLIGENCIA RESPONSABLE DE CONTRACTA DE DE DE DEL COMPRADOR, REVINDICACIONES DE TERCEROS, INCLUYENDO CLIENTES, Y DANOS A LA PROPIEDAD ADVERTENCIA: DSC recomienda que se pruebe todo el sistema completamente de modo reg-<br>ular. Sin embargo, a pesar de las pruebas frecuen con relación al desempeño esperado.

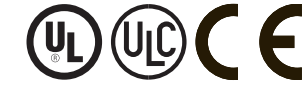

©2014 Digital Security Controls Toronto, Canadá • **www.dsc.com** Asistencia técnica: 1-800-387-3630<br>Canadá y Estados Unidos), 905-760-3036

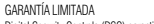

Digital Security Controls (DSC) garantiza que, durante un periodo de 12 meses a partir de la fecha de compra, este producto no presentará defectos en materiales y fabricación al someterlo al uso normal y que, en compersación por cualquier incumplimiento de dicha garantía, Digital Security Controls reparad o sustituirá el equipo defectuoso, según su criterio, una vez devuelto dicho equipo defectuoso a su<br>almacén de reparaci del control de Digital Security Controls, como por ejemplo relamagos, sobrecarga de densión, descarga mecánica, daños por agua o los daños que sean consecuencia del uso abusivo, alteración o apli-<br>cación indebida del equip Digital Security Controls no acepta ninguna responsabilidad ni autoriza a ninguna otra persona a actuar en su nombre para modificar o cambiar esta garantía, ni para aceptar en su nombre ninguna otra garantía o responsabilidad relativa a este producto.

.<br>En ningún caso será DSC responsable de ningún daño directo, indirecto o derivado, lucro cesante, pérdida de tiempo o de ninguna otra pérdida sufrida por el comprador en conexión con la compra, instalación o funcionamiento o fallos del presente producto. Atención: Digital Security Controls recomienda probar el sistema completo con frecuencia. No obstante, a pesar de estas pruebas frecuentes y debido, entre otras cosas, a posibles sabotajes o interrupciones

del suministro eléctrico, es posible que este producto no funcione como está previsto.

Información importante: Los cambios o modificaciones no expresamente aprobados por DSC pueden anular la autorización del usuario para utilizar este equipo.

IMPORTANTE - LEA ATENTAMENTE: EL SOFTWARE DSC COMPRADO CON O SIN PRODUCTOS Y COMPONENTES TIENE MARCA REGISTRADA Y ES ADQUIRIDO BAJO LOS SIGUIENTES sin outre la construction de la commune de la construction de la construction de la construction de la construction de la construction de la construction de la construction de la construction de la construction de la const

"tsia Acueto de Ucenca de Usuano Friances of American "EULA" es un acueto legal entre Usuan San American en acueto<br>conado y Digital Security Controls, una dissión de Tyco Salema (Salema de Salema de Salema de Salema de Sal

instalar el PRODUCTO DE SOFTWARE. El PRODUCTO DE SOFTWARE incluye software and durin medios and medios as a ma<br>Instalar el PRODUCTO DE SOFTWARE EL PRODUCTO DE SOFTWARE incluye software y puede incluye incluye as asociados<br>

"Cualquier soltware provisto con el PRODUCTO DE SOFTWARE que este asociado au acuado de tecnica de sustantes de sustantes de este acuardo de licencia.<br>"Al instalar, copiar, edasciaga, almacenar o, aco do nodo, usar el RODO derecho de usarlo.

LICENCIA DE PRODUCTO DE SOFTWARE<br>El PRODUCTO DE SOFTWARE está protegido por leyes de derecho de autor, y acuerdos de derecho de autor, así como otros tratados y leyes de propiedad intelectual. El PRODUCTO DE SOFTWARE es li

ciado, no vendido.<br>(a)toNCESIÓN DE LICENCIA. Este EULA le concede los siguientes derechos:<br>(a)trodación y uso del solhare - Para cala Cida Constanter, Usted puede instalar tan sólo una copia del PRODUCTO DE SOFTWARE.<br>(b)Al

estación de trabajo, terminal u otro dispositivo electrónico ("Dispositivo"). En otras palabras, si Usted tiene varias estaciones de trabajo, Usted tendrá que adquirir una licencia para cada estación de trabajo donde usafa i SOFTWARE.<br>(c)Conia de sequidad - listed quede tener conias de sequidad del PRODUCTO DE SOFTWARE nem sólo puede tener una conia mor licencia instalata en un momento determinado. Ilsted quede usar la

(c)Coia de segundad - Usted puede tens copies de segundad en PROUZTO ES OFTWARE, pero són puede tens una comparactional installate an un momento determinado. Usted puede usar la<br>incluyando de mateilais impressa que acompar

(a)Limitaciones en Ingeniería Reversa, Descompilación y Desmontado - Usted no puede realizar ingeniería reversa, descompilar o desmontar el PRODUCTO DE SOFTWARE, excepto y solamente en la medida en que dicha actividad esté expresamente permitida por la ley aplicable, no obstante esta limitación. Usted no puede realizar cambios ni modificaciones al Software, sin el permiso escrito de un oficial de DSC. Usted no puede eliminar avisos de propiedad, marcas o etiquetas del Producto de Software. Usted debería instituir medidas razonables que aseguren el cumplimiento de los términos y condiciones

de este EULA. ve case cuca.<br>(b)Separación de los Componentes - El PRODUCTO DE SOFTWARE se licencia como un producto único. Sus partes componentes no pueden ser separadas para el uso en más de una unidad de HARD-<br>WARF

WARE.<br>(c)Producto ÚNICO INTEGRADO - Si usted adquirió este SOFTWARE con HARDWARE, entonces el PRODUCTO DE SOFTWARE canado con el HARDWARE como un producto único integrado. En este

caso, el PRODUCTO DE SOFTWARE puede ser usado solamente con el HARDWARE, tal y como se establece más adelante en este EULA.

(d)Alquiler - Usted no puede alquilar, prestar o arrendar el PRODUCTO DE SOFTWARE. No puede disponibilizarlo a terceros ni colgarlo en un servidor o una página web.<br>(e)Transferencia de Producto de Software - Usted puede tr copias y transitera todo el PRODUCTO DE SOFTWARE (incluyendo todas las partes componentes, tos matemais in present present incluyed and to the component of the south of the south of the south of the south of the south of t todas las copias del PRODUCTO DE SOFTWARE y todas sus partes componentes.

(g)Marcas registradas - Este EULA no le concede ningún derecho conectado con ninguna de las marcas registradas de DSC o de sus proveedores.

3. DERECHOS DE AUTOR.<br>3. DERECHOS DE AUTOR.<br>Todos los derechos de titulo y propiedad intelectual en este y relativos a este PRODUCTO DE SOFTWARE (incluyendo, pero no limitándose a todas las imápenes, fotografas y textos in Todos is denechos de titulo y projedad intelectal en este y relative and the SCDNM of the SCDNM of the SCDNM of the SCDNM of the SCDNM of the SCDNM of DEC of the SCDNM of DEC of the SCDNM of DEC of the SCDNM of DEC of the

(a)SIN GARANTIA<br>DSC PROVEE EL SOFTWARE "TAL COMO ES", SIN GARANTÍA. DSC NO GARANTIZA QUE EL SOFTWARE SATISFARÁ SUS NECESIDADES O QUE TAL OPERACIÓN DEL SOFTWARE SERÁ ININTERRUPTA O

(b)CAMBIOS EN EL ENTORNO OPERATIVO<br>DSC no se responsabilizará de problemas causados por cambios en las características operativas del HARDWARE, o de problemas en la interacción del PRODUCTO DE SOFTWARE con SOFTWARE que no 988 (8) DSC oon PRODUTOS DE HARVWARE.<br>EN CUALQUIR EN RESPONSABILINA, DE RESSO DE LA GARANTÍA<br>POSICIÓN DE ESTE ACIERDO EN LORICA S EN ARTIAS O CONDICIONES NO ESTABLECIDAS EN ESTE ACUERDO DE LICENCIA, TODA U<br>(CADSO) DE ESTE

CITADAS PUEDEN NO APLICARSE A USTED.

DSC

Usted se compromete a no exportar o reexportar el PRODUCTO DE SOFTWARE a ningún país, persona o entidad sujeta a las restricciones de exportación de Canadá.

ssieu se compromisie a no exportar o reexponar en Froboucho de Software a mingum país, persona o entidad super<br>5. ELECCIÓN DE LEY: Este Acuerdo de Acuerdo de Licencia de Software se rige por las leyes de la Provincia de On 6. APBITRAJ<br>Todas la disputas que surjan con relación a este Acuerdo estada del membrando el adultaje final y vinculante, de acuerdo con el Arbitration Act, y las partes acuerdan someterse a la decisión del<br>árbitro El luga

# Instruções de Instalação do HSM2208 v1.0

# 8 Módulo de Saída de Corrente Fraca

Esta folha de instalação deve ser usada em conjunto com o Manual de Instalação do equipamento DSC no qual o HSM2208 está ligado (por ex. controlador de alarme, fonte de alimentação, etc.).<br>O módulo HSM2208 pode ser usado para alargar para até 8 saídas programáveis de corrente fraca no O módulo HSM2208 pode ser usado para alargar para até 8 saídas programáveis de corrente fraca no painel de controle de alarme DSC compatível (painel de alarme), modelos HS2016, HS2032, HS2064 e HS2128.

# **Generalidades**

Este produto está em conformidade com os requisitos do equipamento da Classe II Qualidade 2 conforme as Normas EN50131-1:2006+A1:2009 e EN50131-3:2009 Tipo A.

# **Especificações**

- Limite de temperatura:  $-10^{\circ}\text{C}$  a + 55°C (0°C a +49°C para os sistemas enumerados UL/ULC) • Umidade relativa: 93% não condensação
- Entradas nominais: 10.8 a 12.5Vdc/700mA (inclui 250mA AUX máximo mais 50mA para cada uma das 8
- saídas). A carga máxima é compartilhada com o painel de alarme compatível ou com a saída de alimentação AUX.
- Potência de corrente da placa: 60 mA ( estado/alarme definido e não definido e estado de não alarme)
- Dimensões da placa: 45mm x 92mm • Potências nominais AUX: 10.8-12.5VDC, -15%/ +15% quando a tensão de entrada é entre 85% a110% do valor nominal e a corrente de saída é entre 0mA - 250mA máx.
- Saídas PGM: Coletor aberto, ligado à terra, 50mA máx.
- Fusível térmico (PTC) usado na placa do circuito em vez de fusíveis de substituição. Não existem partes reparáveis
- O comprimento máximo do cabo do painel de alarme deve ser 1000 '/ 305m (22 AWG)

### **Descrições do Terminal**

**TMP** - Este pode ser usado para selar o armário no qual o HSM2208 está montado. Ligue a um interruptor normalmente fechado (NC) através de TAM e BLK. Se o selo não for usado ligue um pedaço de fio entre TAM e BLK para eliminar a condição de problema.

**NOTA:** Existe um interruptor de selagem integrado no módulo do expansor situado no canto superior esquerdo da placa de circuito. Se o armário no qual o HSM2208 está montado possuir o equipamento necessário para pressionar este interruptor de selagem, NÃO ligue nada ao terminal TAM.

**+AUX+** - Existem dois terminais para alimentação AUX para permitir uma ligação mais fácil. Estes terminais são usados para fornecer alimentação para os dispositivos. Potência máxima de corrente não deve exceder 250 mA. Ligue o terminal positivo dos dispositivos alimentados tanto ao AUX+ e o

negativo ao terminal da saída apropriado (O1 a O8). **CORBUS** - A ligação de 4-vias Corbus é usada pelo painel para comunicar com o módulo. Ligue os terminais RED, BLK, YEL e GRN aos terminais Corbus no controle principal.

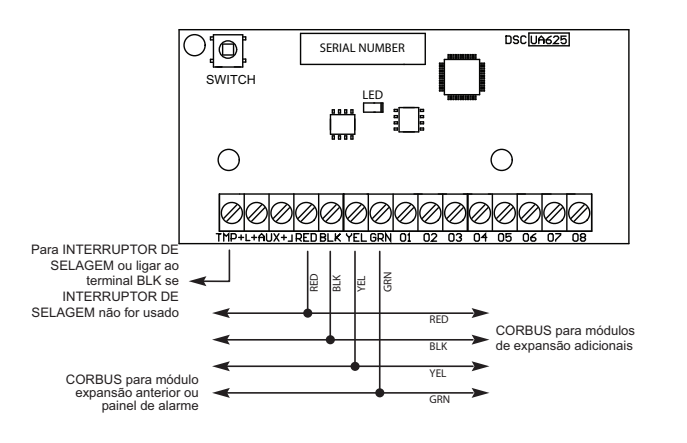

#### **O1 a O8** - Ligue o terminal positivo do dispositivo tanto ao terminal AUX e o negativo ao terminal da saída apropriado (O1 a O8). Damos seguidamente exemplos como ligar os vários dispositivos às saídas:

INDICADOR LED SAÍDA DO RELÉ (Qualquer Terminal de Saída) (Qualquer Terminal de Saída)  $|\oslash$ +AUX+ +AUX+ O1 O1 RED **NET DSC** RESISTOR 680 INDICADOR **RM-1** (VALOR USUAL) LED WHT<del>TYELTGRN</del> COM N.C. N.O.

# **Caixas de proteção exterior**

HSM2208 pode ser instalado em o mesmo armário metálico que o controlador de alarme/fonte de alimentação (modelo Power UC1, PC5003C) ou em armário separado (PC4003C). As ligações internas e/ ou externas para este módulo devem ser encaminhadas, suportadas, fixadas de uma forma que reduza a probabilidade de: tensão excessiva nos fios e ligações terminais; soltar as ligações dos terminais; e danos no isolamento do condutor.

O HSM2208 pode ser instalado em caixas metálicas de proteção exterior abaixo indicadas. Os interruptores de proteção de selagem podem ser instalados em todas as caixas de proteção exterior, incluindo a proteção de abertura da porta e/ou extração da posição de montagem. As portas podem ser fixadas usando parafusos ou Keylock.

- Modelo PC5003C (porta amovível)
- Modelo PC5003C (porta com dobradiças)
- Modelo Power UC1
- Modelo PC4003C
- Modelo CMC-1
- Modelo PC4050CAR (roubo comercial)
- Modelo PC4050CR (ULC--S559)

**NOTA:** O Módulo de Saída Modelo HSM2208 foi certificado pela Telefication em conformidade com a EN50131-1:2006 + A1:2009 para Qualidade 2, Classe II quando instalado em o armário PC5003C (porta amovível).

# **Registro automático no Painel de Alarme**

Para registrar o HSM2208 seguir estes passos:

- 1. Certifique que o sistema não está ativado.
- Ligue o HSM2208 ao Corbus.
- 
- 3. Ative o sistema.<br>4. Insira secão [90] 4. Insira seção [902] [000] e aguarde 1 minuto.
- 5. Insira seção [903] [003] para verificar que o módulo está supervisionado.

### **Registro manual no Painel de Alarme**

Para registrar o HSM2208 seguir estes passos:

- 1. Certifique que o sistema não está ativado.
- 2. Ligue o HSM2208 ao Corbus.<br>3. Ative o sistema.
- 
- 3. Ative o sistema.<br>4. Insira secão [90]
- 4. Insira seção [902] [001].<br>5. Insira o número de série
- 5. Insira o número de série do módulo.
- 6. Insira seção [903] [003] para verificar que o módulo está supervisionado.

# **LED estado**

O HSM2208 está equipado com um LED de estado para indicar o estado atual do módulo. Se o HSM2208 estiver funcionando corretamente, o LED de estado ficará piscando ligeiramente cada 10 segundos. Quando uma condição de problema está presente, o LED de estado apresentará uma série de flashes e depois se mantém branco durante 1,7 segundos. O número de flashes entre os períodos em branco indica a condição atual de problema como mencionado no quadro abaixo.

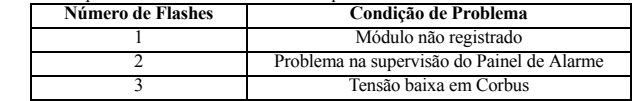

GARANTIA LIMITADA

A Digital Security Controls garante que, durante um período de 12 meses a partir da data de compra, o produto está isento de defeitos de material e de fabrico sob utilização normal e que, no cumprimento de eventuais falhas abrangidas por garantia, a Digital Security Controls reparará ou substituirá, conforme a mesma entender, o equipamento defeituoso após a devolução deste ao seu entreposto de repa-

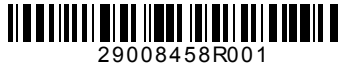

rações. Esta garanta abanga apenas delebres en de abange dans coomdos durante o anío ou manuseio, ou danos causados por lados para além do controlo da Digital Security<br>Controls, com caisos rexossiva, choque medindo, danse trols. A Digital Security Controls não assume qualquer responsabilidade por, nem autoriza renhuma pessoa que afirme representá-la a modificar ou alterar esta garantia, nem a assumir qualquer outra garan-<br>tia ou responsabil

perda de tempo ou quaisquer outras perdas incorridas pelo comprador relacionadas com a compra, instalação, operação ou falha deste produto. Aviso: A Digital Security Controls recomenda que todo o sistema seja testado de forma integral periodicamente. No entanto, apesar de testes frequentes, é possível que este produto não funcione como espe-<br>rado devido à, mas

*Informações importantes: Alterações ou modificações não expressamente aprovadas pela Digital Security Controls podem destituir o utilizador de autoridade para utilizar este equipamento.* 

IMPORTANTE LEIA COM ATENÇÃO: O SOFTWARE DSC, ADQUIRIDO COM OU SEM PRODUTOS E COMPONENTES, RESPEITA LEIS DE DIREITOS DE AUTOR E É COMPRADO COM A ACEITAÇÃO DOS SEGUINTES TERMOS DE LICENCIAMENTO:

0 Contato de Licença de Unitador Firal (CULP) (For Unitador Secure) al Contato de Secure en Secure Secure De Secure 2012 (For Secure 2012) (For Secure 2013) (For Secure 2013) (For Secure 2013) (For Secure 2013) (For Secure

copiarou instatro PROGRAMA. O PROGRAMA inclui o sottware, e poderá incluir meios sociados, materiais mpressos e documentação electrónica ou disponível "online".<br>Qualquer sottware fonecido com o PROGRAMA explosiva com oront siderado como uma modificação de quaisquer acordos ou contratos prévios. Se V.Exa. não concordar com os termos deste CLUF (EULA) a DSC não irá licenciar o PROGRAMA a V.Exa., e V. Exa. não terá direito à sua utilização. LICENÇA DO PROGRAMA

O PROGRAMA está protegido por leis de direitos de autor e tratados internacionais de direitos de autor, bem como por outros tratados e leis de propriedade intelectual. O PROGRAMA é licenciado, não ven-

dido.<br>11. CONCESSÃO DA LICENÇA. Este CLUF (EULA), concede a V.Exa, os seguintes direitos:<br>(a) Instalação e Uso Sofinare - Para casa licença que Socia externada por presentado, explorada em concepto di<br>(b) Amazénamento/Uso incluindo estações de trabalho, terminais ou outros dispositivos electrónicos digitais ("Dispositivo"). Por outras palavras, se V.Exa. tem várias estações de trabalho, terá de adquirir uma licença para cada<br>estação de trab

estado de talalho onde SOFTWARE vai serutilizado.<br>(c) Cópia de Segurança - V Exa, poderá electuar computar do PROGRAMA, mas poderá apenas ter uma cópia de segur<br>parham o SOFTWARE.<br>parham o SOFTWARE.

2. DESCRIÇÃO DE OUTROS DIREITOS E LIMITAÇÕES

(a) Limitações sobre Engentaria Inersa, Descomplação e Descomposar a conservadamente de aporto de mortos em composabando e de a actividade cuja.<br>extensão e permitida por la princeição a esta limitação. VEsa não pode a form

(EUA).<br>(b) Squaqzio de Componentes - O PROGRAMA é licenciado como um produto único. As partes y eo constituem aio podem<br>(c) PRODÚTO UNICO INTEGRADO - Se VExa, adquiriu este SOFTWARE com HARDWARE então o PROGRAMA é licencia GRAMA só pode ser utilizado com o HARDWARE, como determinado neste CLUF (EULA).

(d) Auguer -VEar als poderá luigar, cede ou emprestar o PROGRAMA-VCa radio alta contra concordo con esta constante alta constante alta constante alta constante de HARDWARE, desde que<br>VEar não figue com quaisque ropais, tra

(f) Extinção - Sem prejuizo a quaisque outros direitos, a DSC pode terminar este CLUF (EULA) se Usa, el Star amento dos termos e condições deste CLUF (EULA). Se tal acontecer, V.Exa, deverá<br>destruír todas as cópes do FROGR

3. DIREITOS DE AUTOR

... on inclus os títulos de propriedade intelectual no e para o PROGRAMA (incluindo, mas não limitando, quaisquer imagens, fotografias e texto incorporado no PROGRAMA), os materiais impressos que o acompanham ou quaisquer cópas do PRUGRAMA, são propredade da DSC ou dos seus formadas do pode a companham de<br>e direitis de propriedade indecutado do condido que podeia constantes do morto de constantes proprehen constan<br>

reservam todos os direitos não expressos ao abrigo deste CLUF (EULA) . 4. RESTRIÇÕES À EXPORTAÇÃO

V.Exa. assume que não exportará ou reexportará o PROGRAMA para qualquer país, individuo ou entidade sujeito a restrições de exportação Canadianas.<br>5. LEGISLAÇÃO APLICÁVEL: Este Acordo de Licença de Software é regido pelas

6. ARBITRAGEM

Todos os conflitos emergentes da relação com este Acordo serão determinados por arbitragem final e mandatória ao abrigo do Arbitration Act, ficando as partes sujeitas à decisão arbitral. O local designado para a arbitragem será Toronto, no Canada, e a língua utilizada na arbitragem será o Inglês.

7. LIMITES DE GARANTIA

(a) ISENÇÃO DE GARANTIA<br>A DSC FÓRNECE O SOFTWARE "TAL COMO ESTÁ" SEM GARANTIA. A DSC NÃO GARANTE QUE O SOFWARE IRÁ AO ENCONTRO DOS SEUS REQUISITOS OU QUE O FUNCIONAMENTO DO SOFTWARE

SEJA ININTERRUPTO OU LIVRE DE ERROS. (b) ALTERAÇÕES AO AMBIENTE OPERATIVO

A DSC não se responsabiliza por problemas causados por alterações às características operativas do HARDWARE, ou por problemas na interacção do PROGRAMA com SOFTWARE ou HARDWARE não produzido pela DSC. (c) LIMITAÇÕES DE RESPONSABILIDADE; A GARANTIA REFLECTE A ALOCAÇÃO DE RISCO

EM QUALQUER CASO, SE ALGUM ESTATUTO MPLICAR GARANTAS OU CONDIÇÕES NAO MENCIONADOS NESTE ACORDO DE LICENÇA, A RESPONSABILIDADE TOTAL DA DSC NAO SERA SUPERIOR<br>AO VALOR EPECTIVAMENTE PAGO POR PELA LICENÇA DESTE PROGRAMA E CIN

(d) ISENÇÃO DE GARANTIAS<br>ESTA GARANTIA CONTÉM A GARANTIA COMPLETA E DEVERÁ PREVALECER SOBRE TODA E QUALQUER GARANTIA, EXPRESSA OU IMPLICITA (INCLUINDO TODAS AS GARANTIAS DE COMERCIAL-

IZAÇÃO OU ADAPTAÇÃO PARA UM DETERMINADO FIM.) E A TODAS AS OUTRAS OBRIGAÇÕES OU RESPONSABILIDADES POR PARTE DA DSC. A DSC NAO DA QUAISQUER OUTRAS GARANTIAS. A<br>DSC NÃO ASSUME NEM AUTORIZA QUALQUER OUTRA PESSOA A AGIR EM SEU GARANTIA OU RESPONSABILIDADE RELACIONADA COM ESTE PROGRAMA.<br>(e) DIREITOS EXCLUSIVOS E LIMITAÇÃO DE GARANTIA

(e) DIREITOS EXCLUSIVOS E LIMITAÇÃO DE GARANTIA<br>EM NENHUMA CIRCUNSTÂNCIA SERÁ A DSC RESPONSABILIZADA POR QUAISQUER DANOS ESPECIAIS, ACIDENTAIS, CONSEQUENTES OU INDIRECTOS RESULTANTES DE FALHAS NA GARANTIA, FALHAS NO CONTRATO, NEGLIGENCIA, RESPONSABILIDADE OBJECTIVA, OU QUAISQUER OUTRAS TEORIAS LEGAIS. TAIS DANOS INCLUEM, MAS NAO LIMITAM, PERDA DE LUCROS, PERDA DO<br>PROGRAMA OU EQUIPAMENTO ASSOCIADO, CUSTO DE CAPITAL, CUSTOS CO DE TERCEIROS, INCLUINDO CLIENTES, E PREJUÍZO SOBRE A PROPRIEDADE.

ATENÇAO: A DSC recomenda que todo o sistema seja completamente testado numa base de regularidade. Contudo, e apesar da testagem frequente, e devido a, mas não limitando, comportamento crimi-<br>noso ou falha eléctrica, é poss

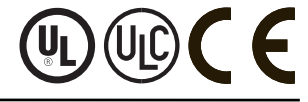

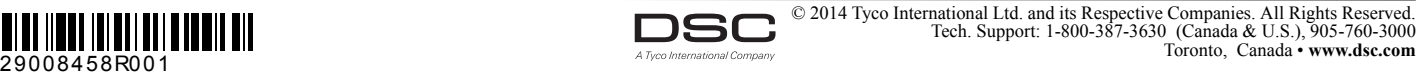

DSC

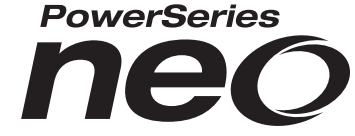